## Restic yet another backup software

 $\bullet\bullet\bullet$ 

Věroš Kaplan @verosk

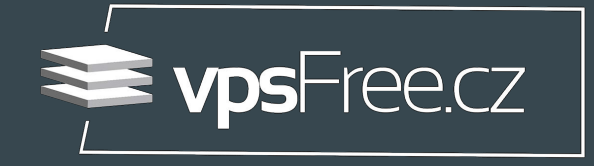

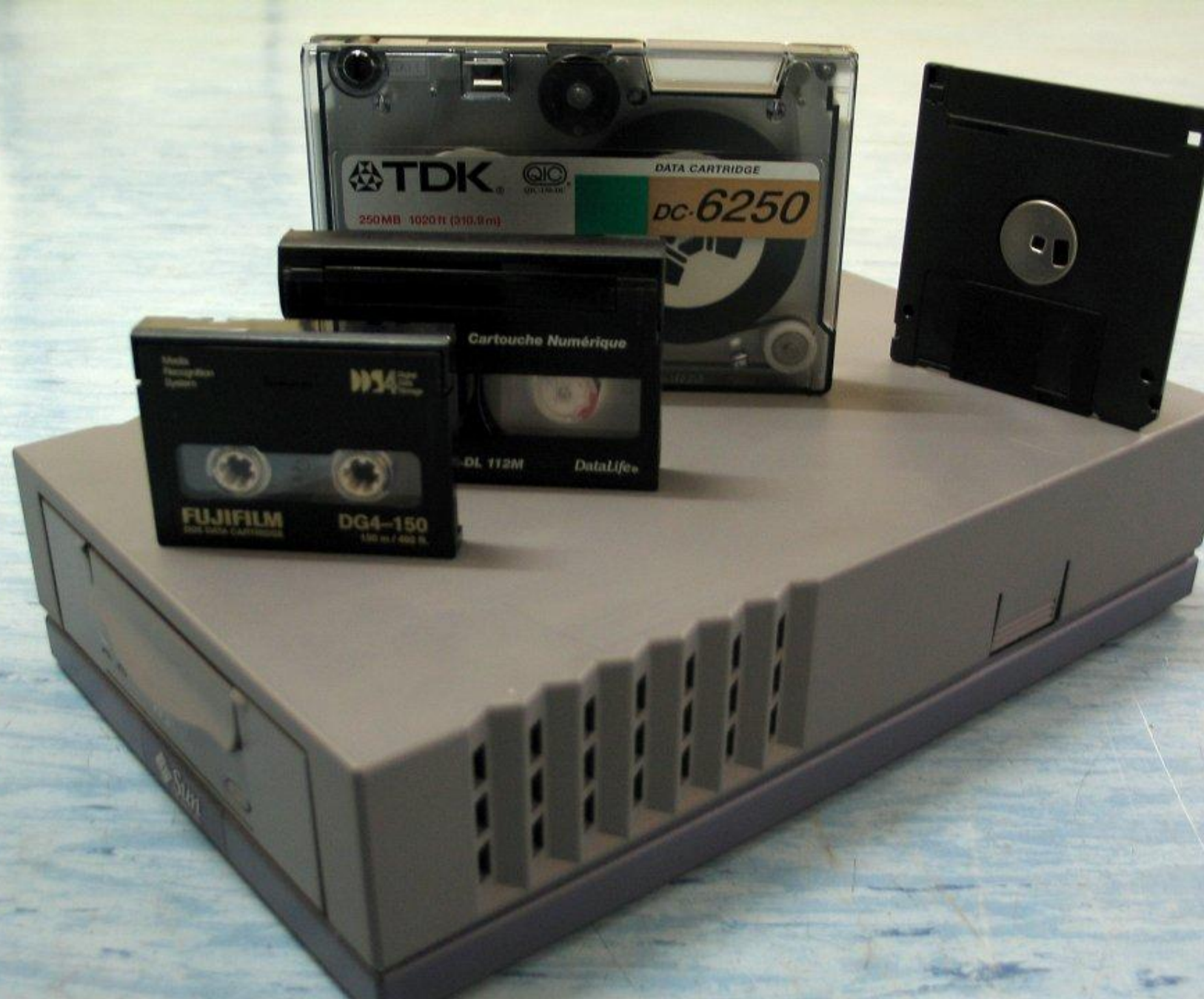

Units<br>National

Users hates backups.

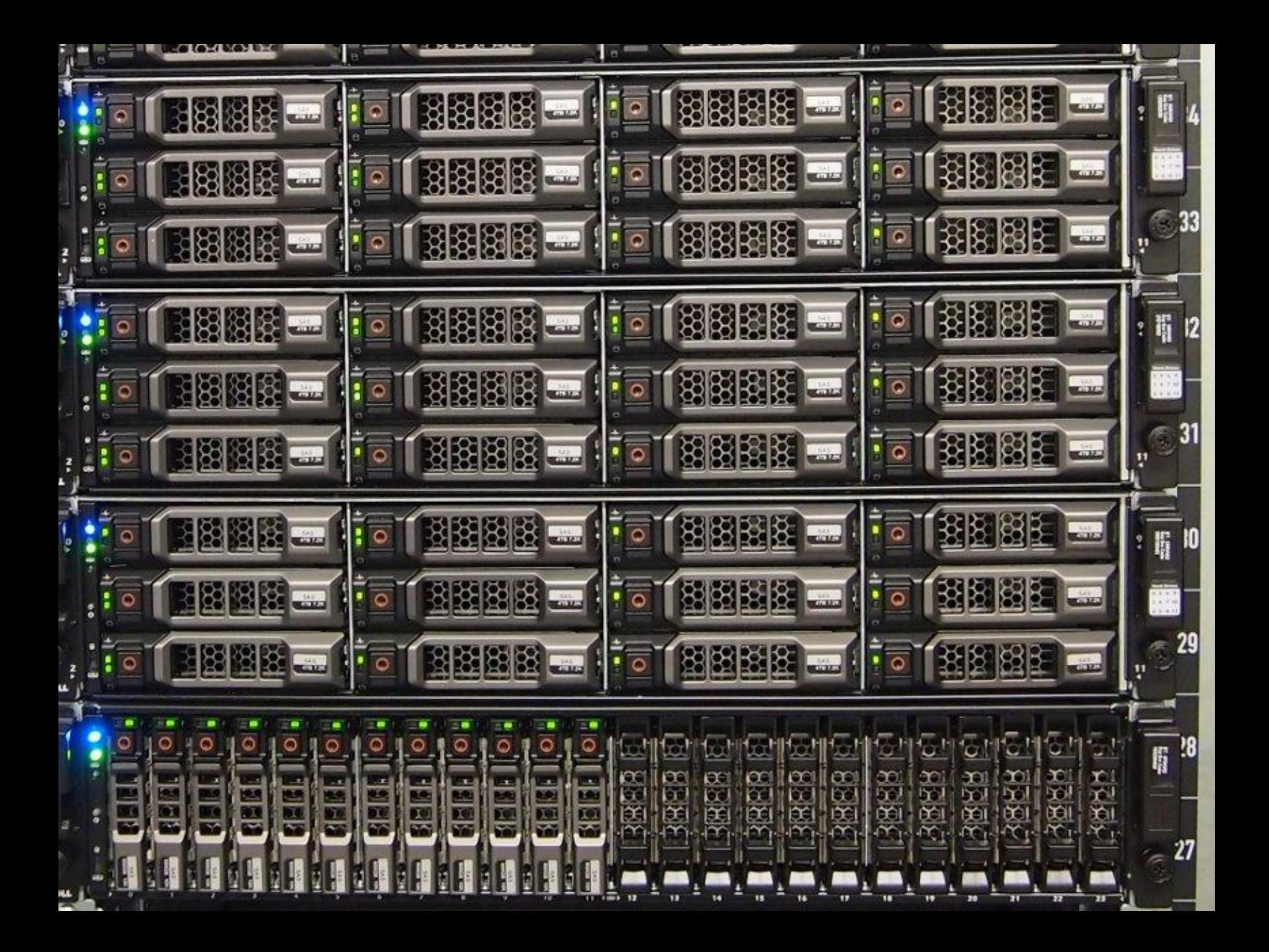

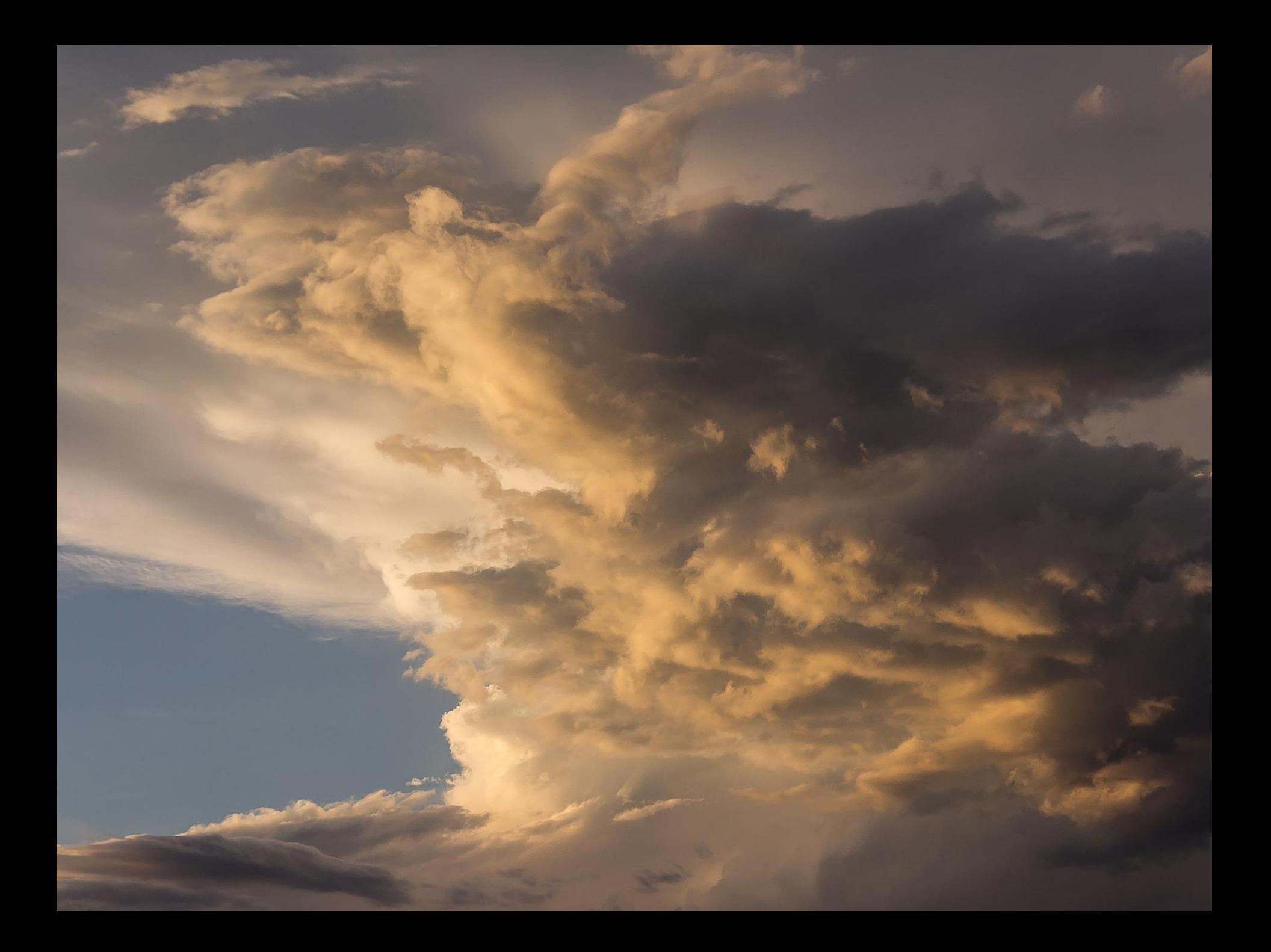

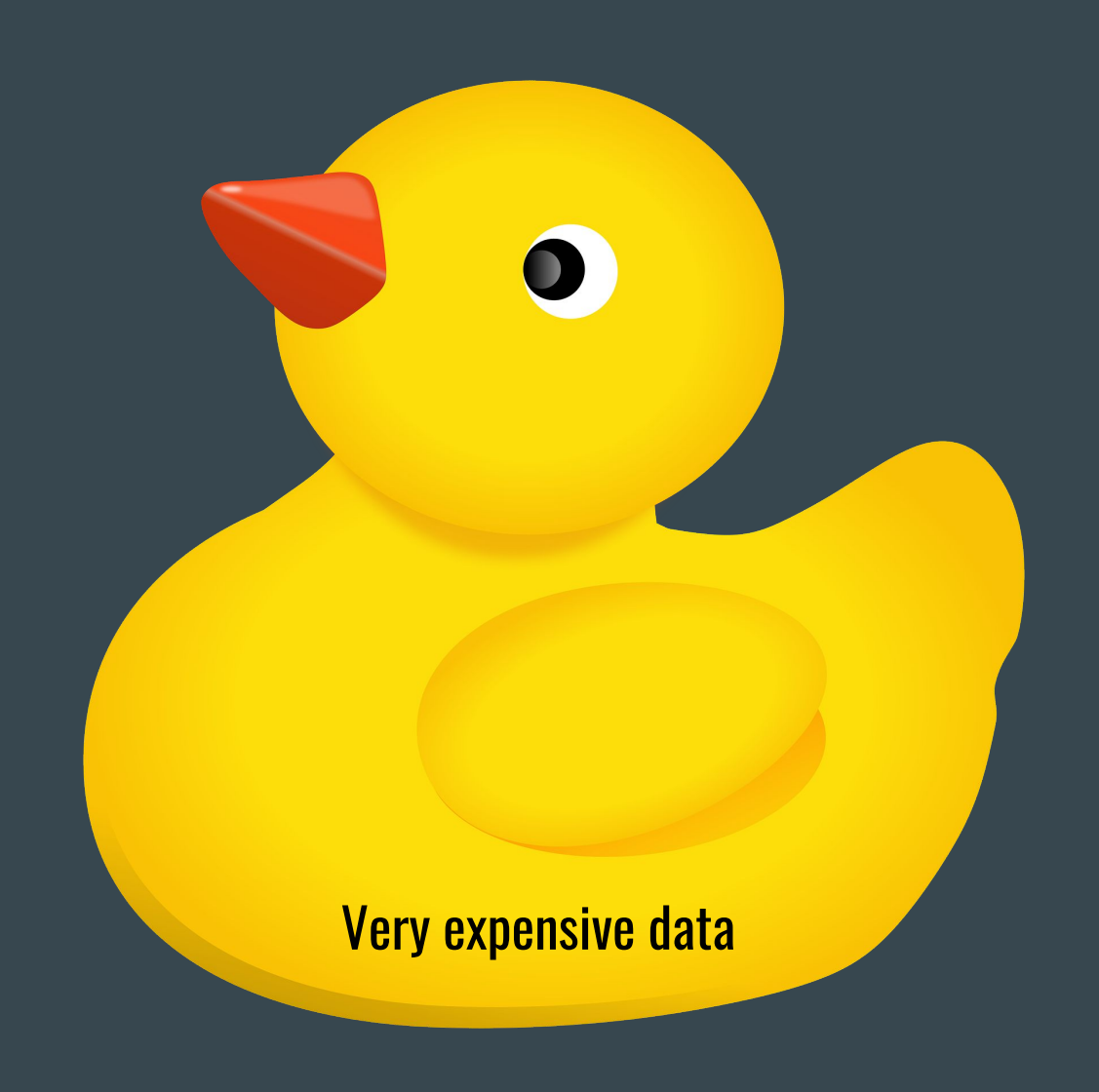

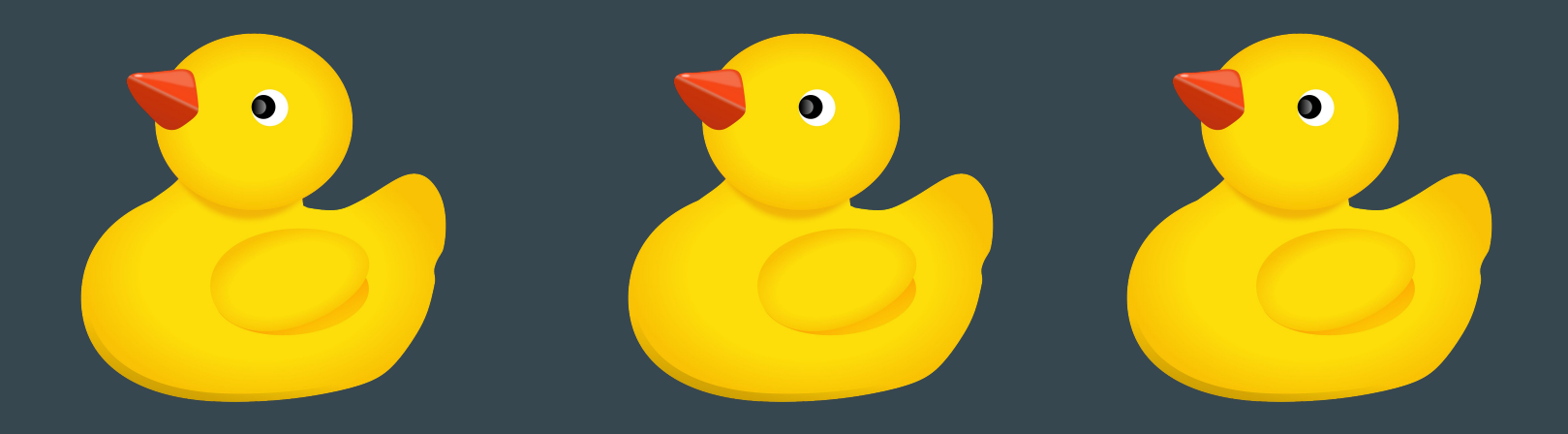

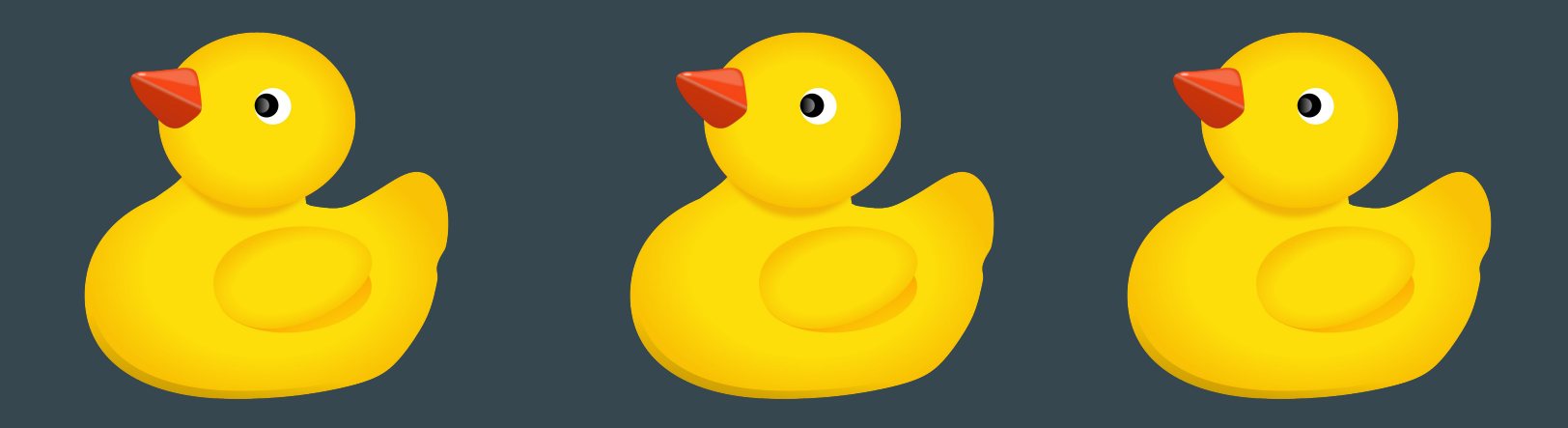

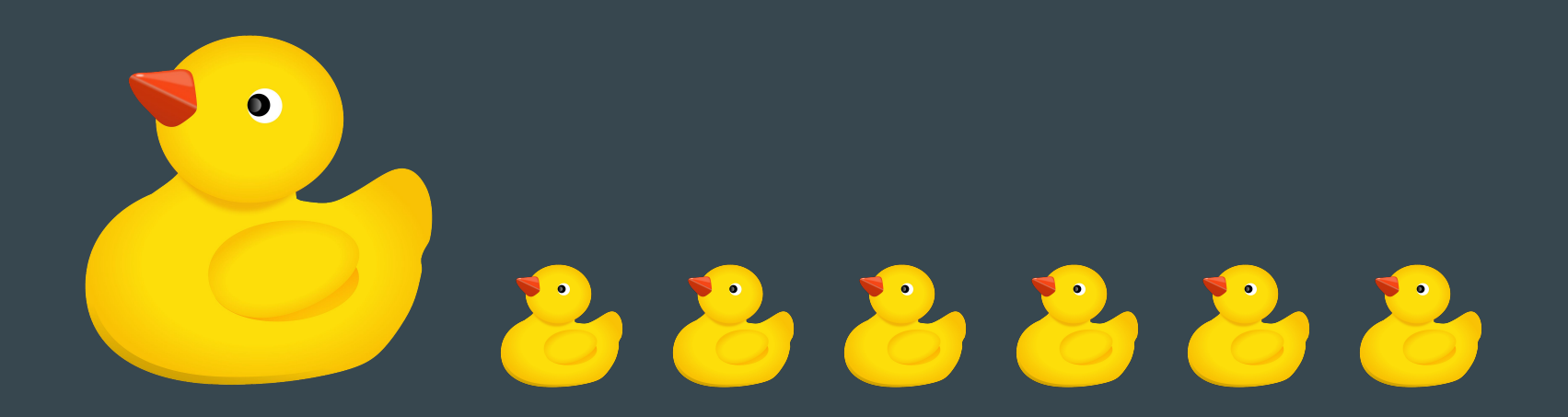

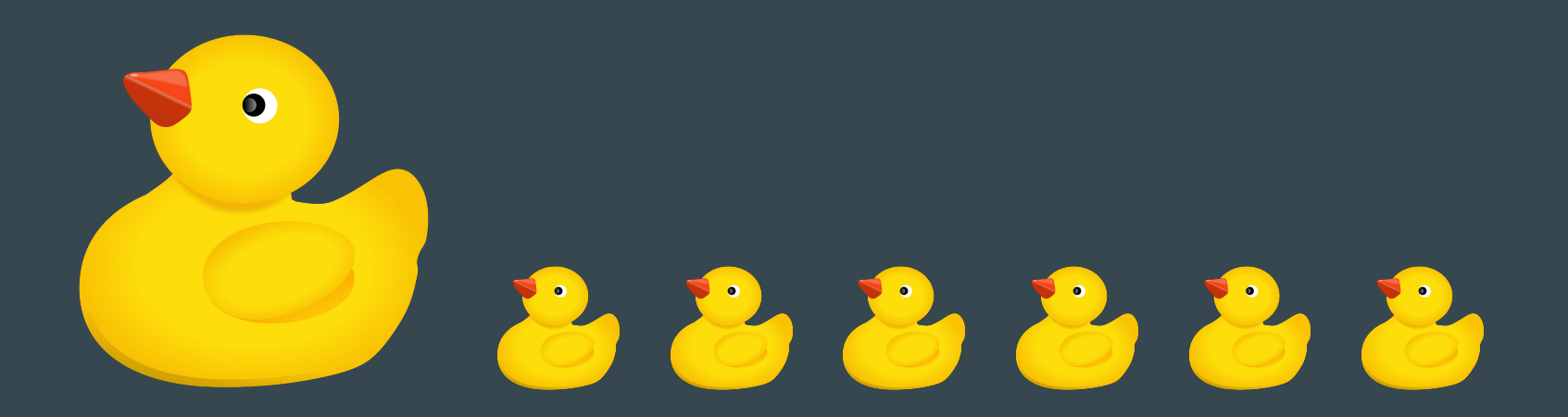

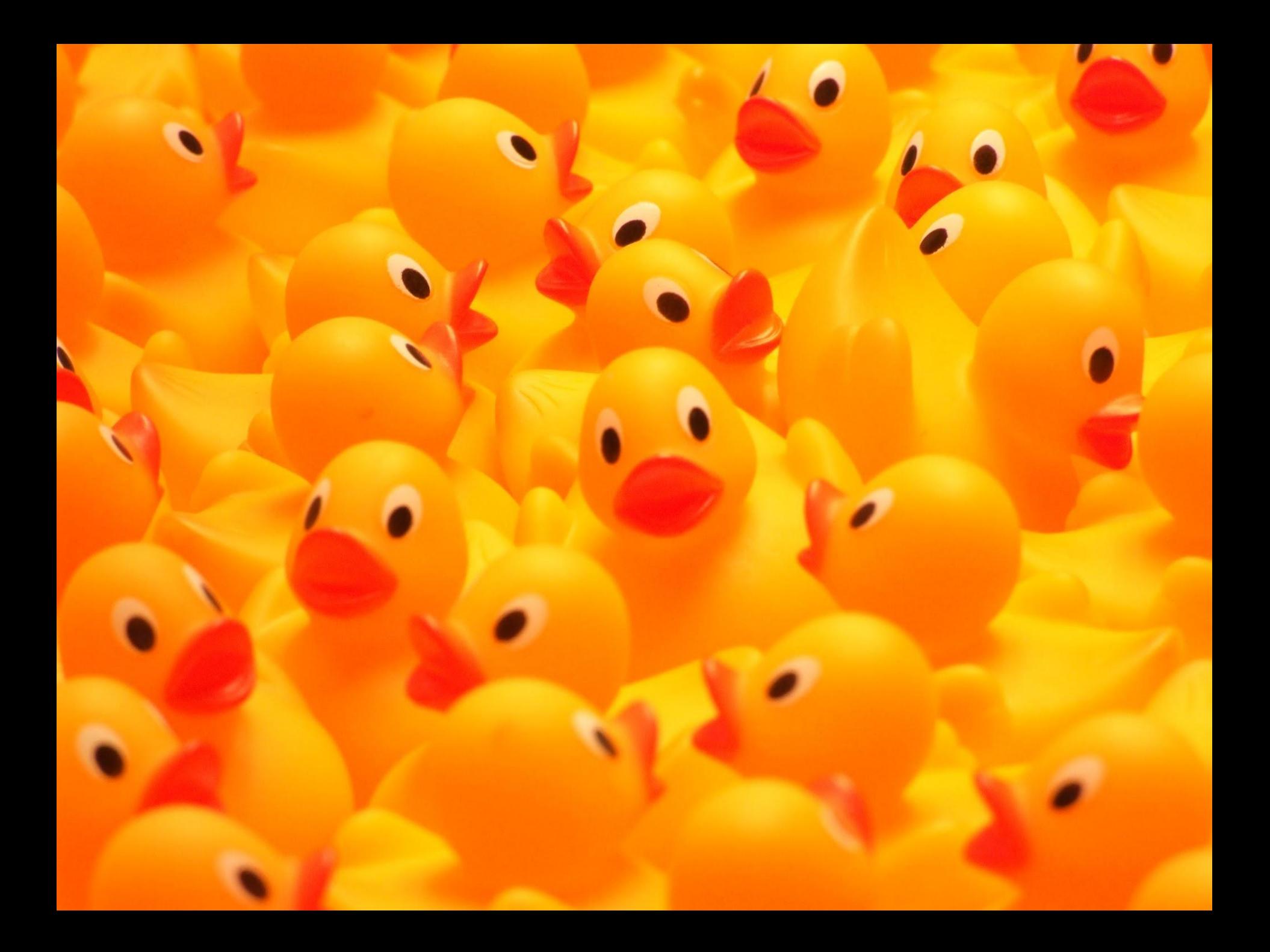

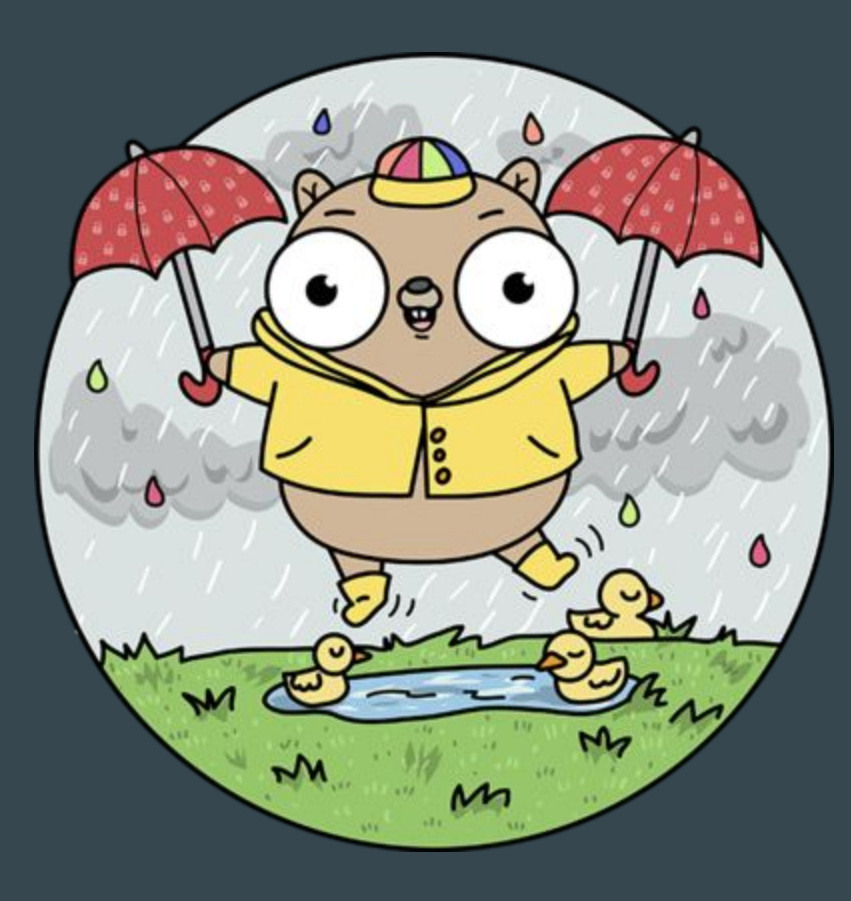

## Docs: https://restic.readthedocs.io/en/latest/

**&** restic

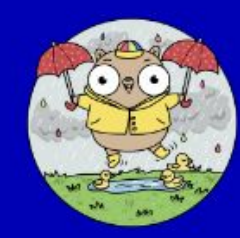

latest

Search docs

- Introduction
- Installation
- Preparing a new repository

Backing up

Working with repositories

Restoring from backup

Removing backup snapshots

Encryption

Scripting

Examples

Participating

**References** 

**Talks** 

Docs » Restic Documentation

**O** Edit on GitHub

#### **Restic Documentation**

- Introduction
- · Installation
	- · Packages
	- **Official Binaries**
	- · Docker Container
	- **Erom Source**
	- · Autocompletion
- Preparing a new repository
	- · Local
	- ° SFTP
	- **o** REST Server
	- o Amazon S3
	- **Minio Server**
	- · OpenStack Swift
	- · Backblaze B2
	- . Microsoft Azure Blob Storage
	- · Google Cloud Storage
	- . Other Services via rclone
	- Password prompt on Windows
- Backing up
	- . Including and Excluding Files

git

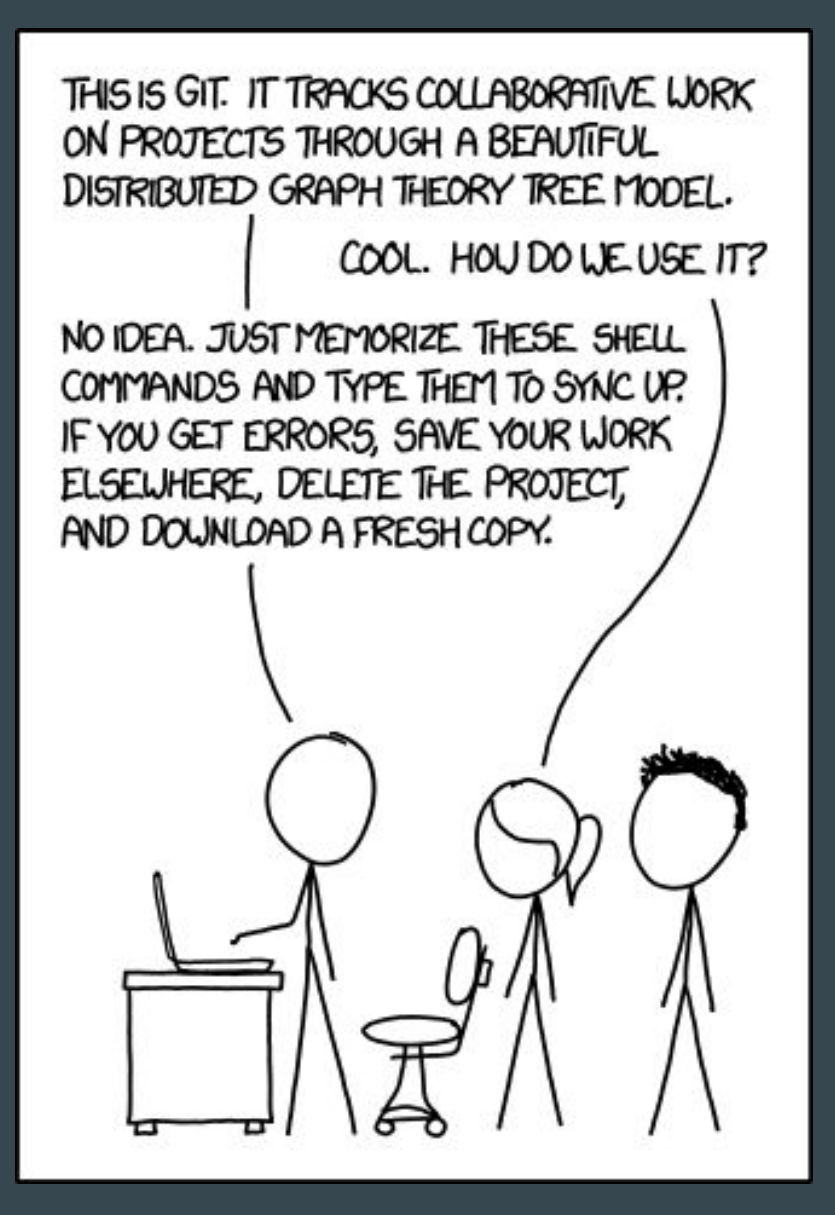

## restic init

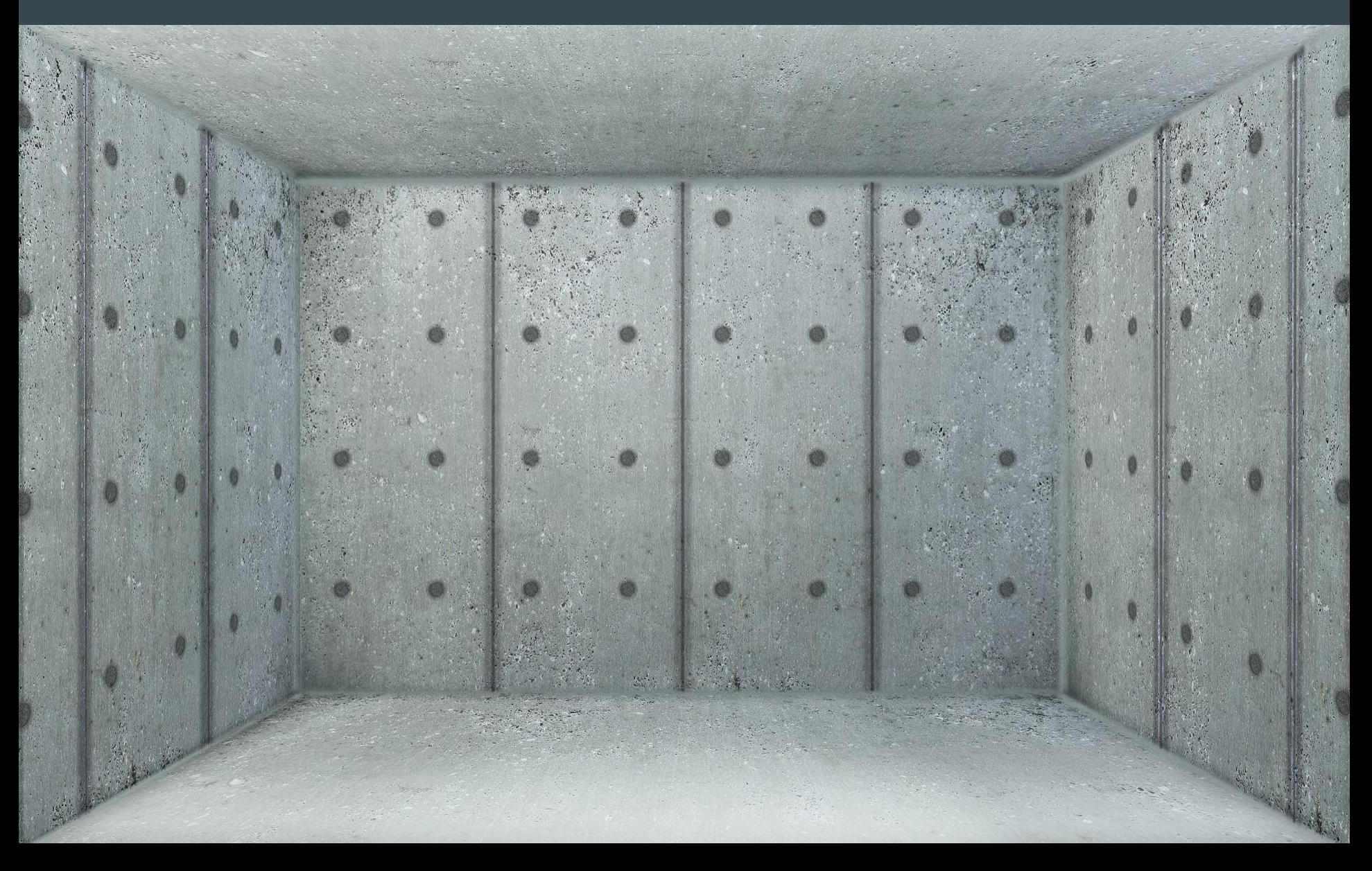

## restic init

# or export RESTIC\_PASSWORD\_PASSWORD\_FILE=~/.restic\_password

export RESTIC\_PASSWORD=nbusr123

export RESTIC\_REPOSITORY=sftp:[restic@restic.na-mytince.cz](mailto:restic@restic.na-mytince.cz)

## restic init

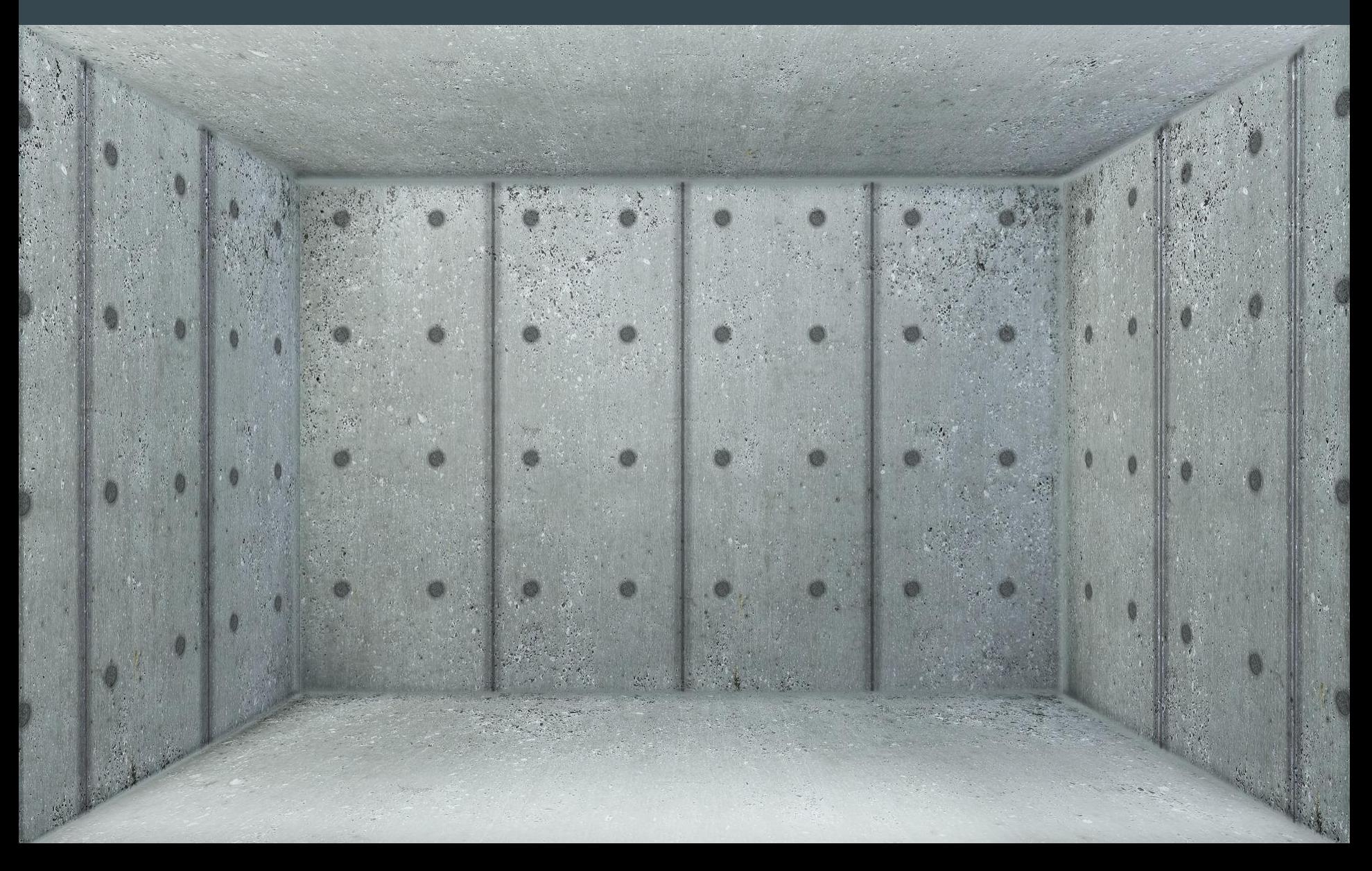

### restic backup /very/important/data

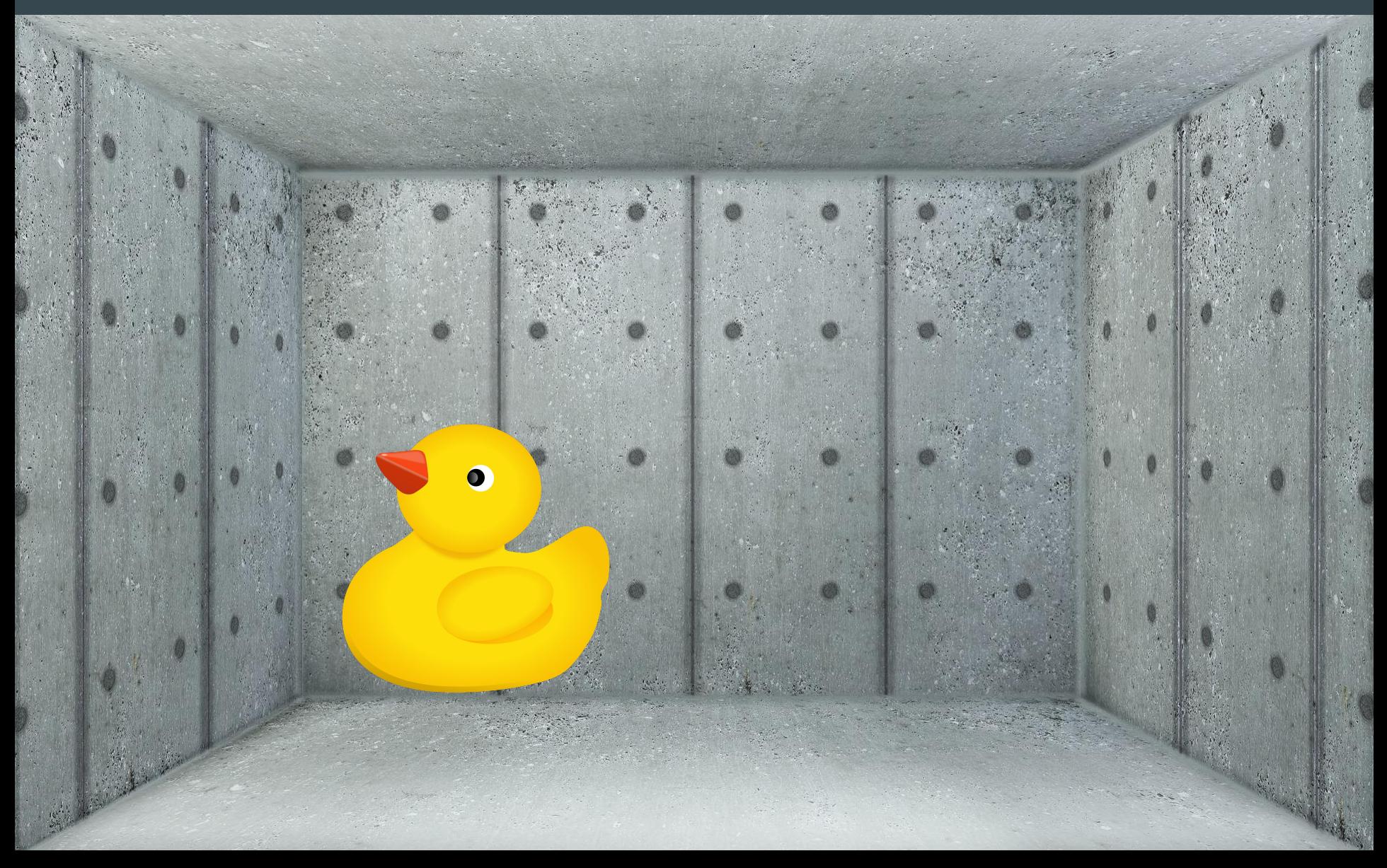

### restic backup /very/important/data

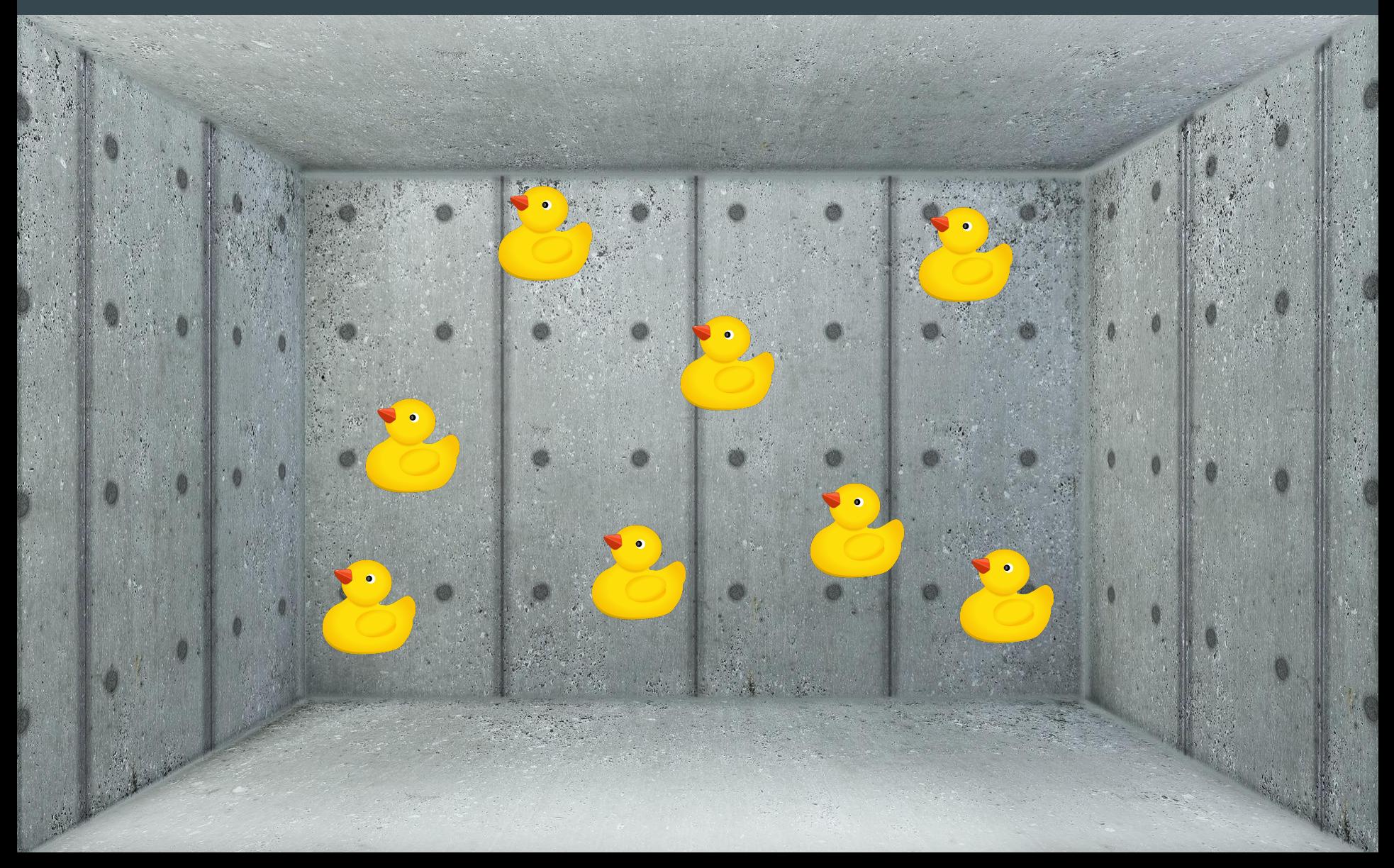

#### restic backup /very/important/data --tag friday

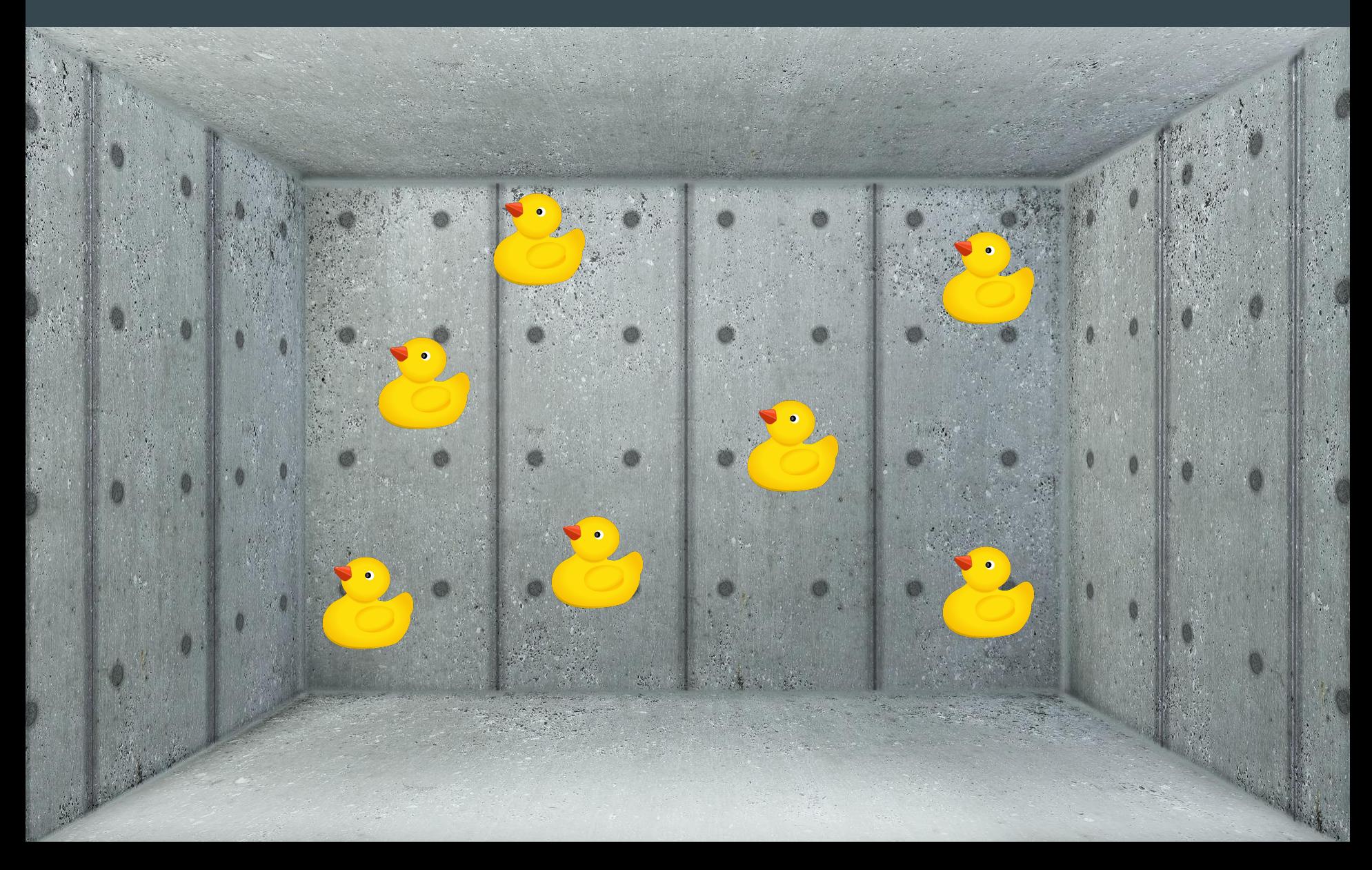

#### restic snapshots

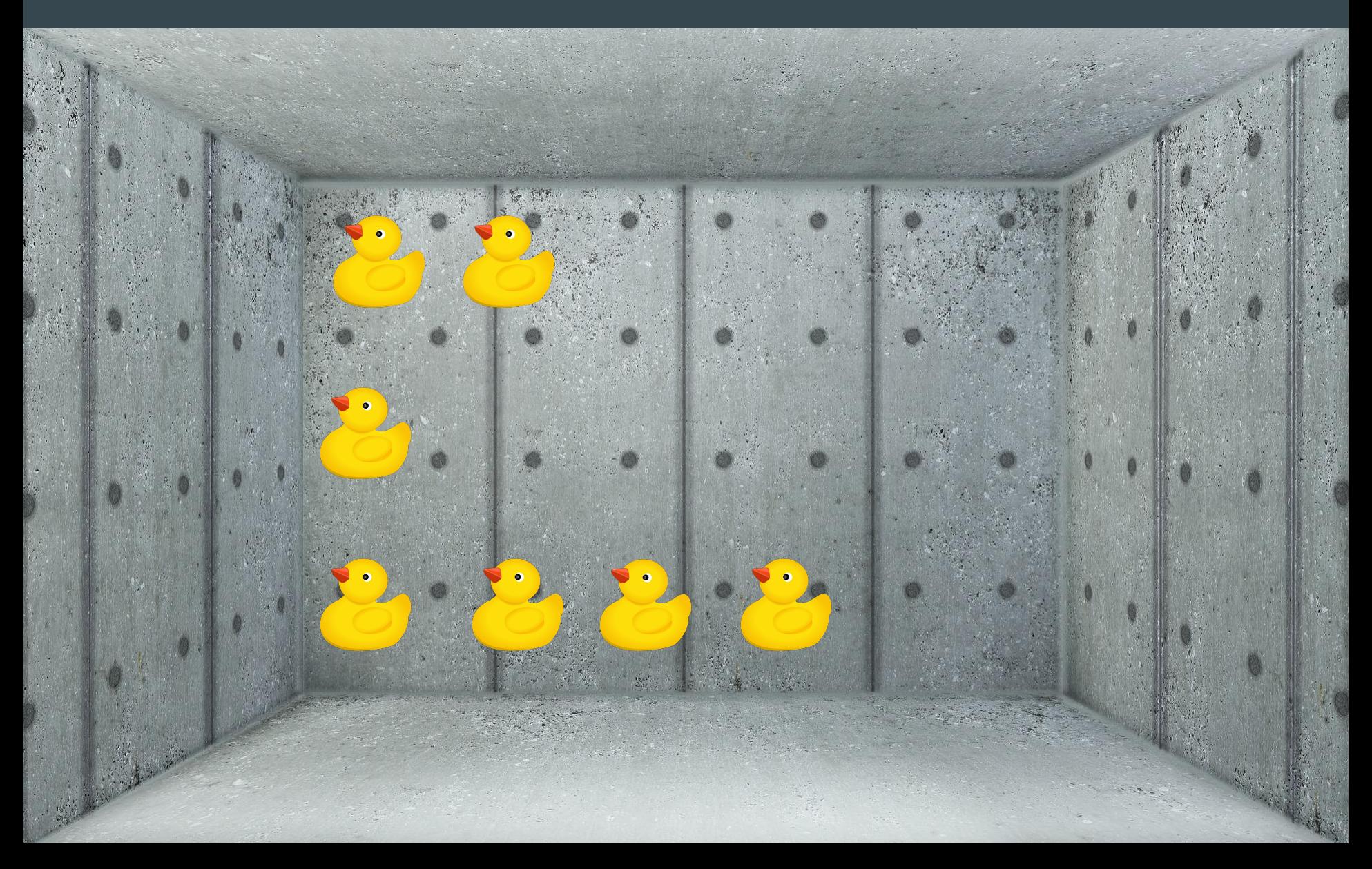

## restic restore -t /tmp/ deadbeef

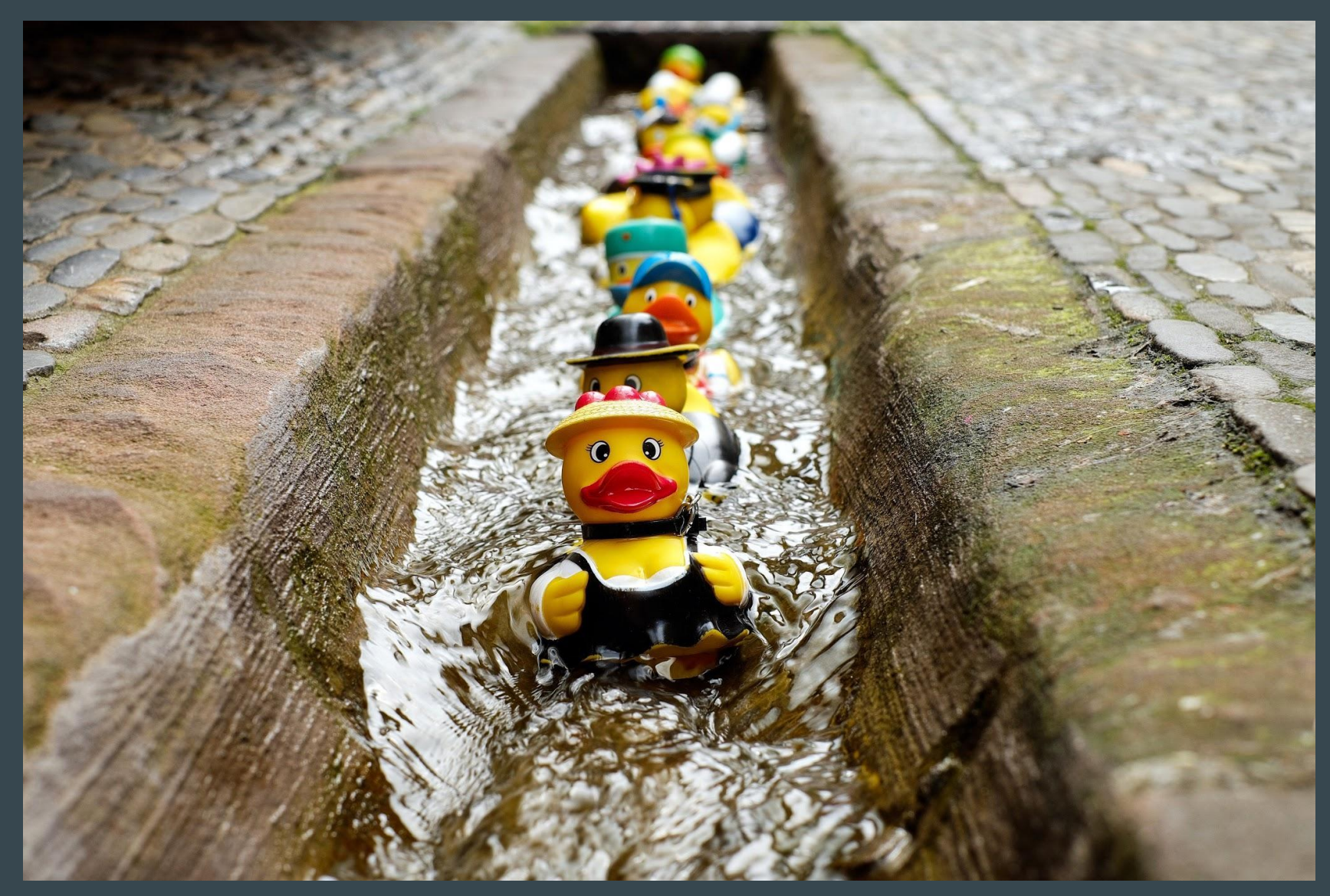

### restic mount deadbeef /tmp/

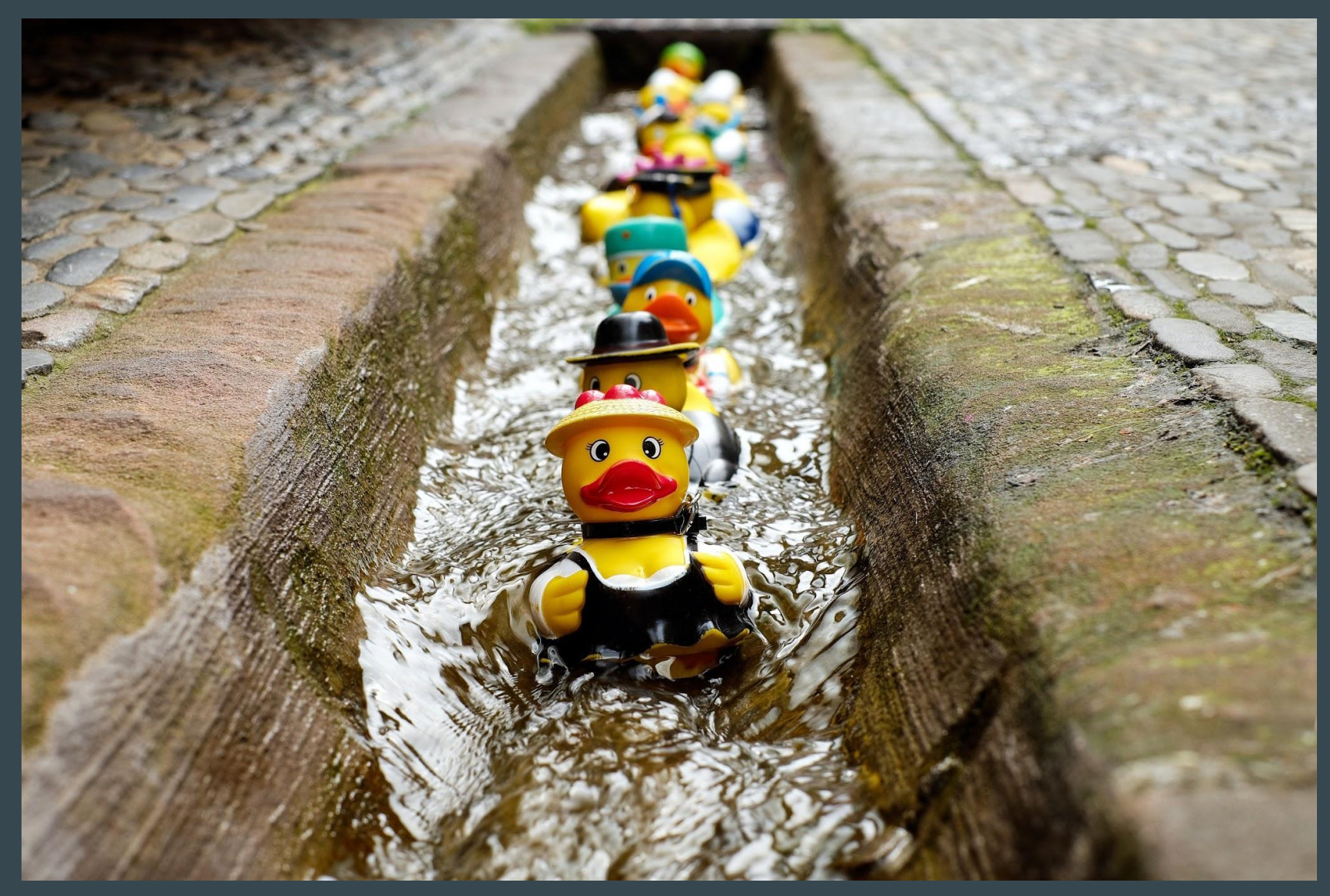

## restic check

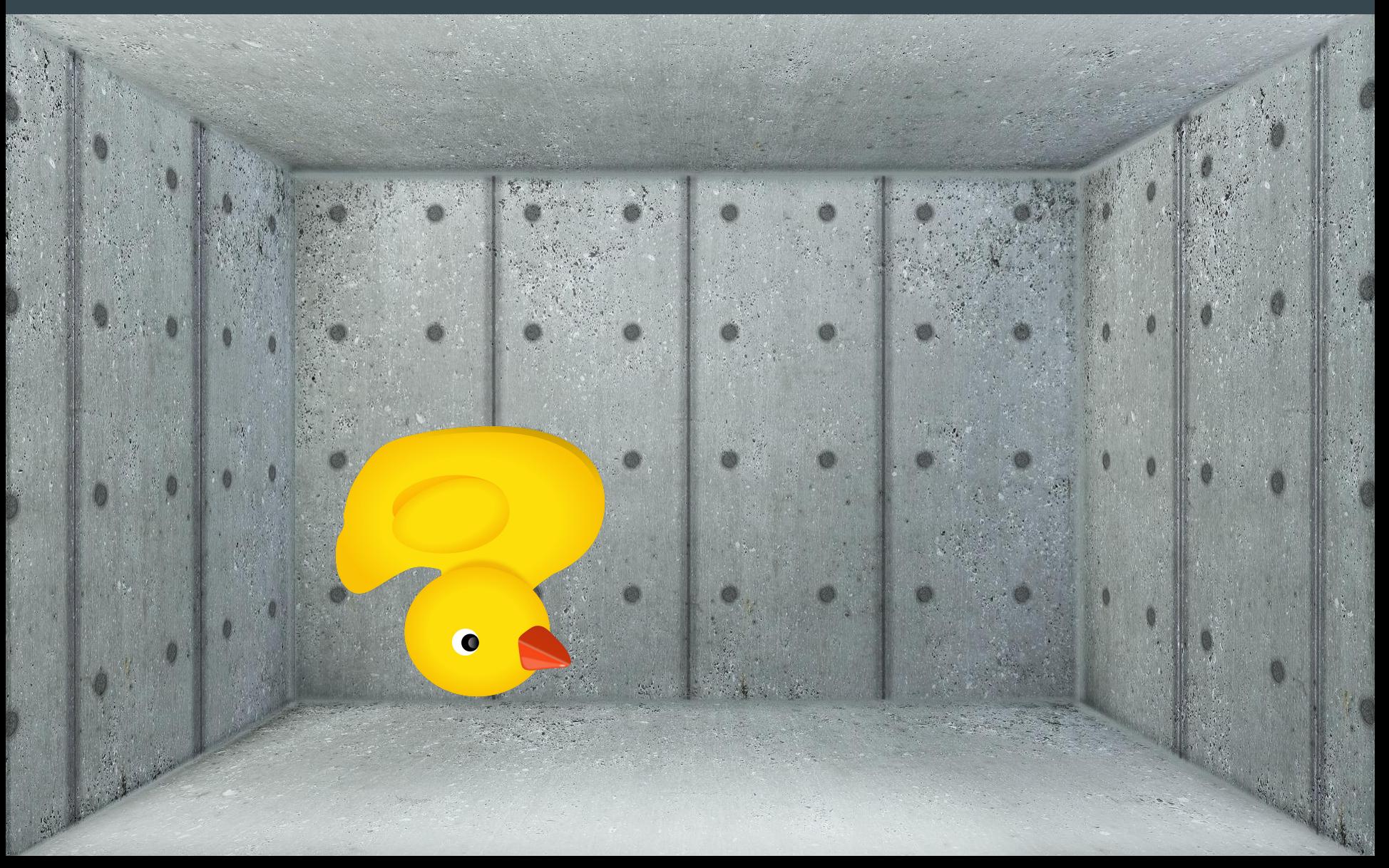

## restic forget

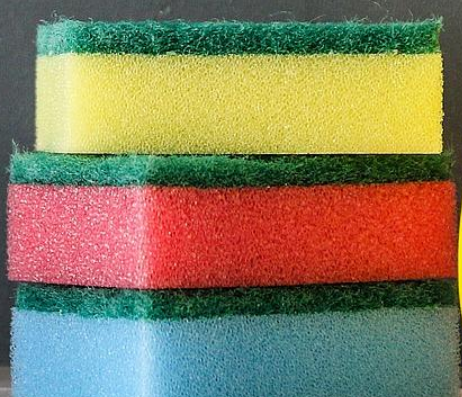

### restic prune

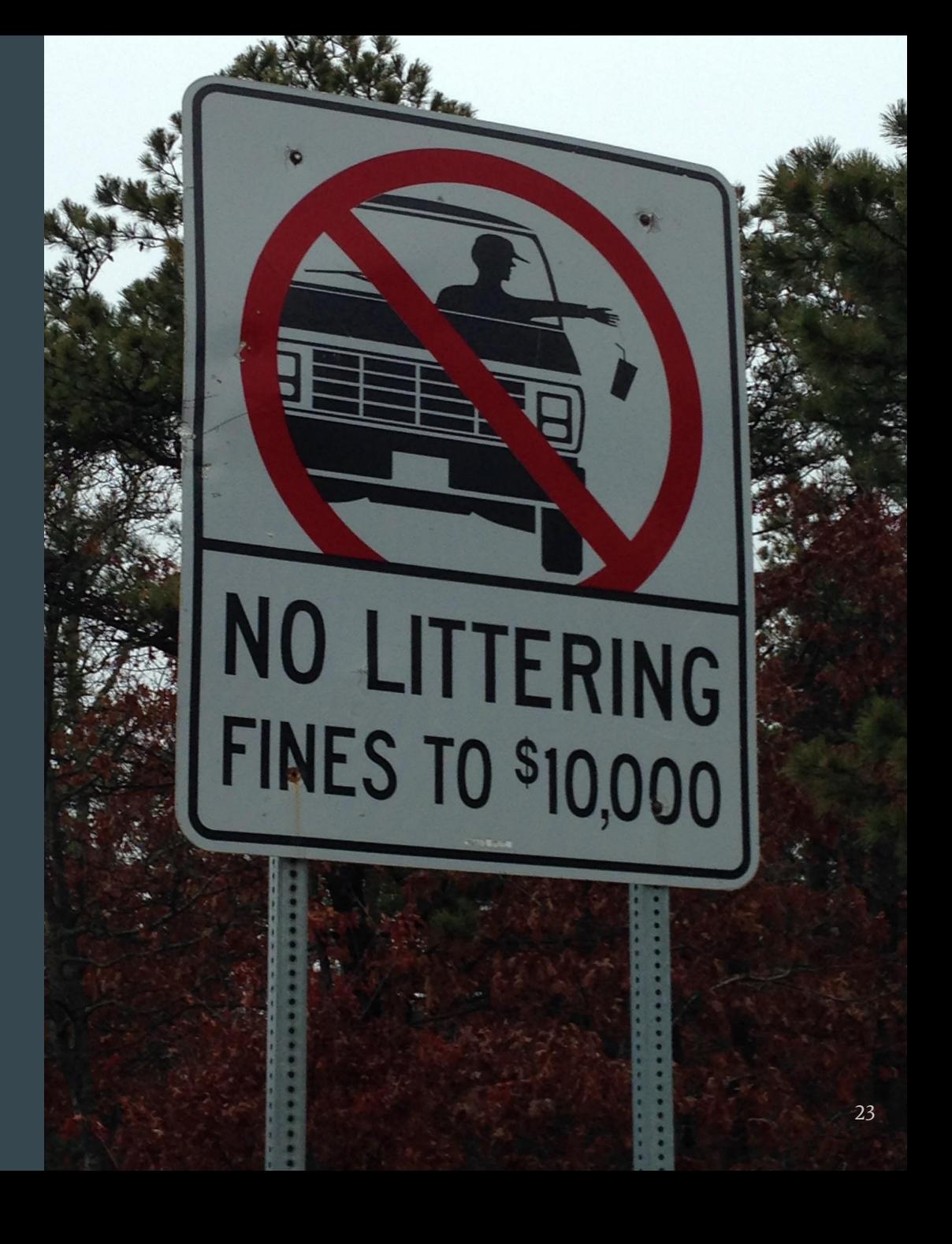

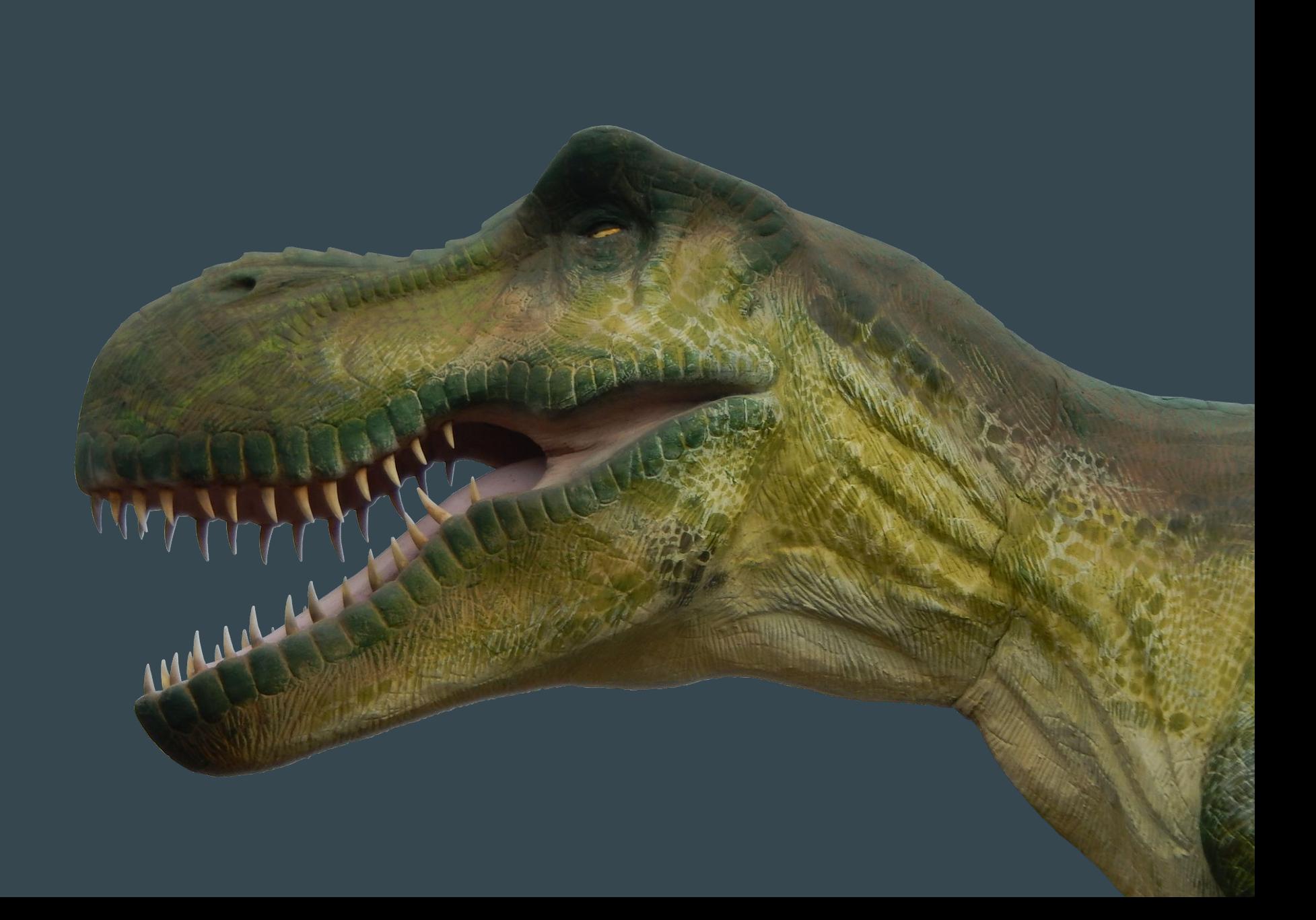

```
restic@restic.na-mytince.cz
export RESTIC_PASSWORD=nbusr123
   # or better
export RESTIC_PASSWORD_PASSWORD_FILE=~/.restic_password
restic init
restic backup \sim/files to backup --tag monday
restic snapshots # --json 
restic ls XXXXXX 
restic restore XXXXX
restic mount XXXXX
restic check
restic forget --keep-daily 42
```
restic prune

25

# EOT